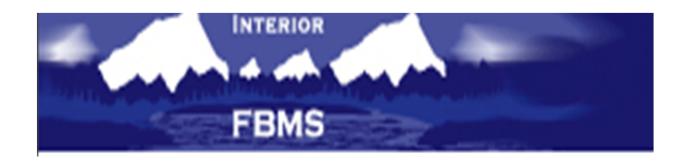

# **FBMS Labor Correction Process**

## Background

- BLM Employees manually enter their hours into Quicktime each payperiod.
- There is no real validation of that data entered against actual accounting codes in FBMS.
- Each PP, FPPS data which does not conform to FBMS standards is grouped into a default account.
- Then, we must research those default labor charges & adjust them into the correct accounts.

## **Summary of Changes**

- Created new data entry screens within the Labor module which will enhance the correction of upload errors from Quicktime.
- We can now "Correct" default charges prior to Labor being loaded the FBMS database.
- If corrected, prior to upload, those labor charges will appear in the correct accounts without L0888 charges ever actually hitting the books.

#### General Timeframes (Current)

- 1st Tuesday of PP (10/25) Files (PP22) received from FPPS
- 1st Friday of PP (10/28) Loaded into this new module
- Friday-Monday (10/28-31) We have access and the option to view & "correct" default transactions
- 2<sup>nd</sup> Tuesday of PP (11/1) Full payroll loaded into FBMS as before
- 2<sup>nd</sup> Wednesday of PP (11/2) Labor Charges available for EMIS reports – Default Charges not corrected will show up in the L0888 account as before

## Navigation

#### **Detailed Navigation**

- Labor Home
- ▼ □ Labor Cost Adjustments
  - Enter Adjustment
  - Pending Adjustments
- ▼ □ Labor Default Correction
  - Enter Correction
- Labor FAQs
- Labor Help
- You may have already noticed these changes to the Labor Module – there is a new module called "Labor Default Correction" with Enter Correction
- It is important to note that since these transactions are not yet loaded, they will NOT show up on EMIS Reports.

#### Process – Enter Selection Criteria

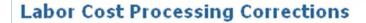

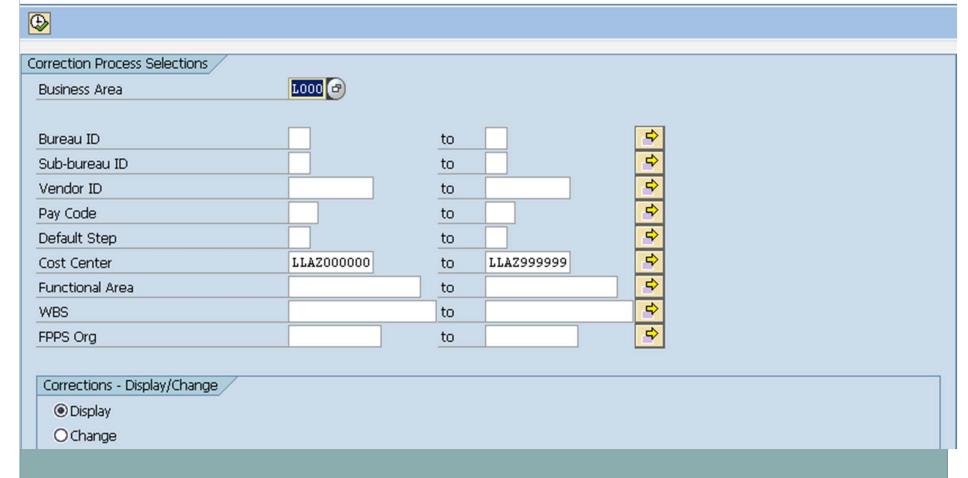

# Process – Display Screen

#### Display - Labor Cost Correction for BLM

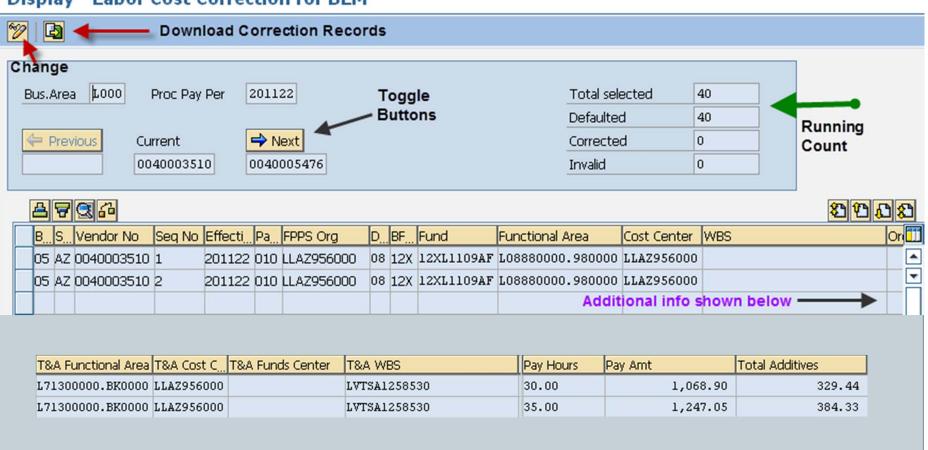

#### Process - Download Records

- Creates MS-Excel File containing over 100 fields for each record.
- Much of this info is the same as on the L0888 report
- Use this data to research & to make your corrections.
- Keep in mind that you have the option of Cost Center or FPPS Org on the selection screen. This will affect which records appear on your display & report.

#### **Process – Making Corrections**

- Highly recommend that you do all your research via the Excel printout and just update here.
- Shift from "Display" to "Change" mode
- The fields that are available for correction change from blue to white and are now editable.

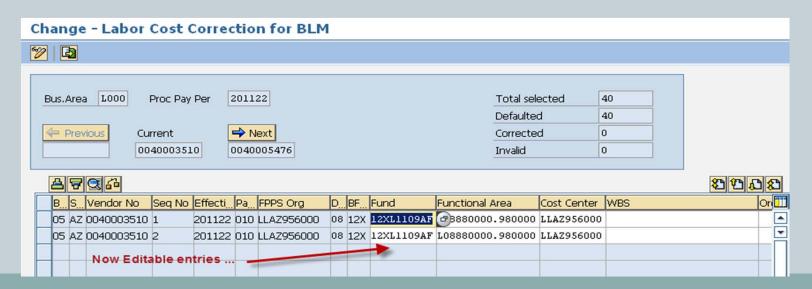

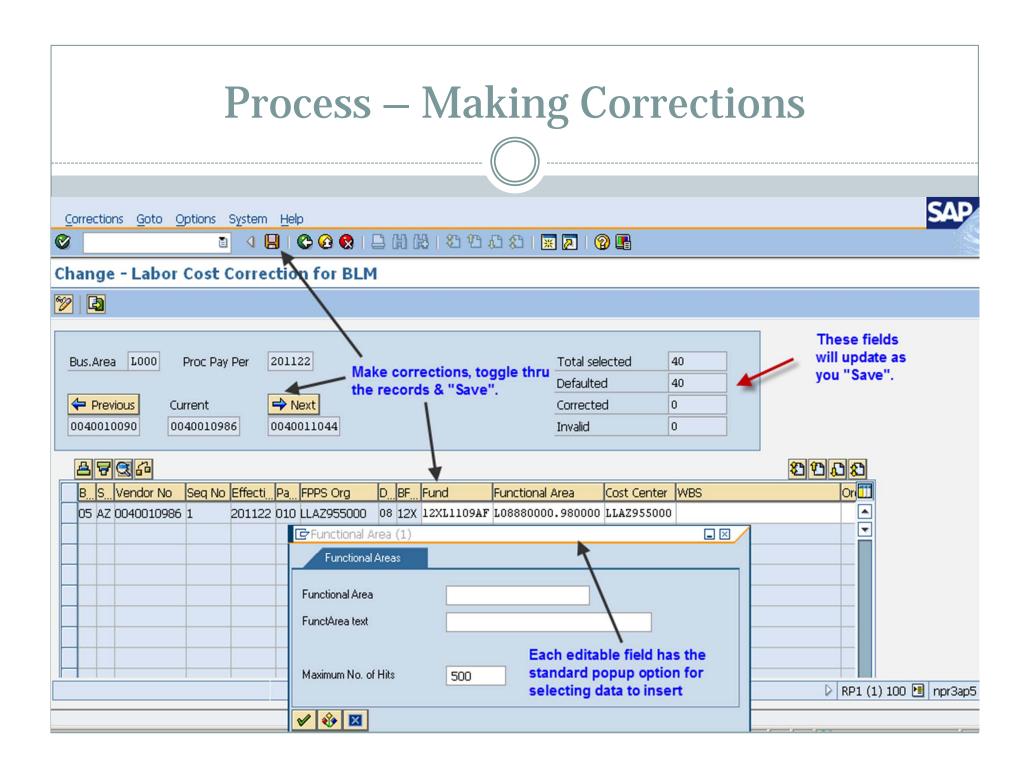

## **Review of Changes**

- We can now "Correct" default charges prior to Labor transactions being loaded into the FBMS database.
- Pre-load of default transactions is available for correction on the Friday before normal upload
- If corrected, prior to that upload, those labor charges will appear in the correct accounts without L0888 charges ever actually hitting the books.

# **Questions / Comments?**

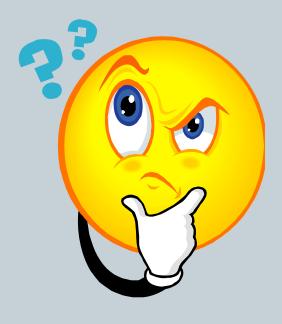